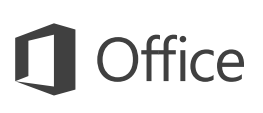

### Guida introduttiva

È la prima volta che si usa Word 2016? Consultare questa guida per acquisire le informazioni di base.

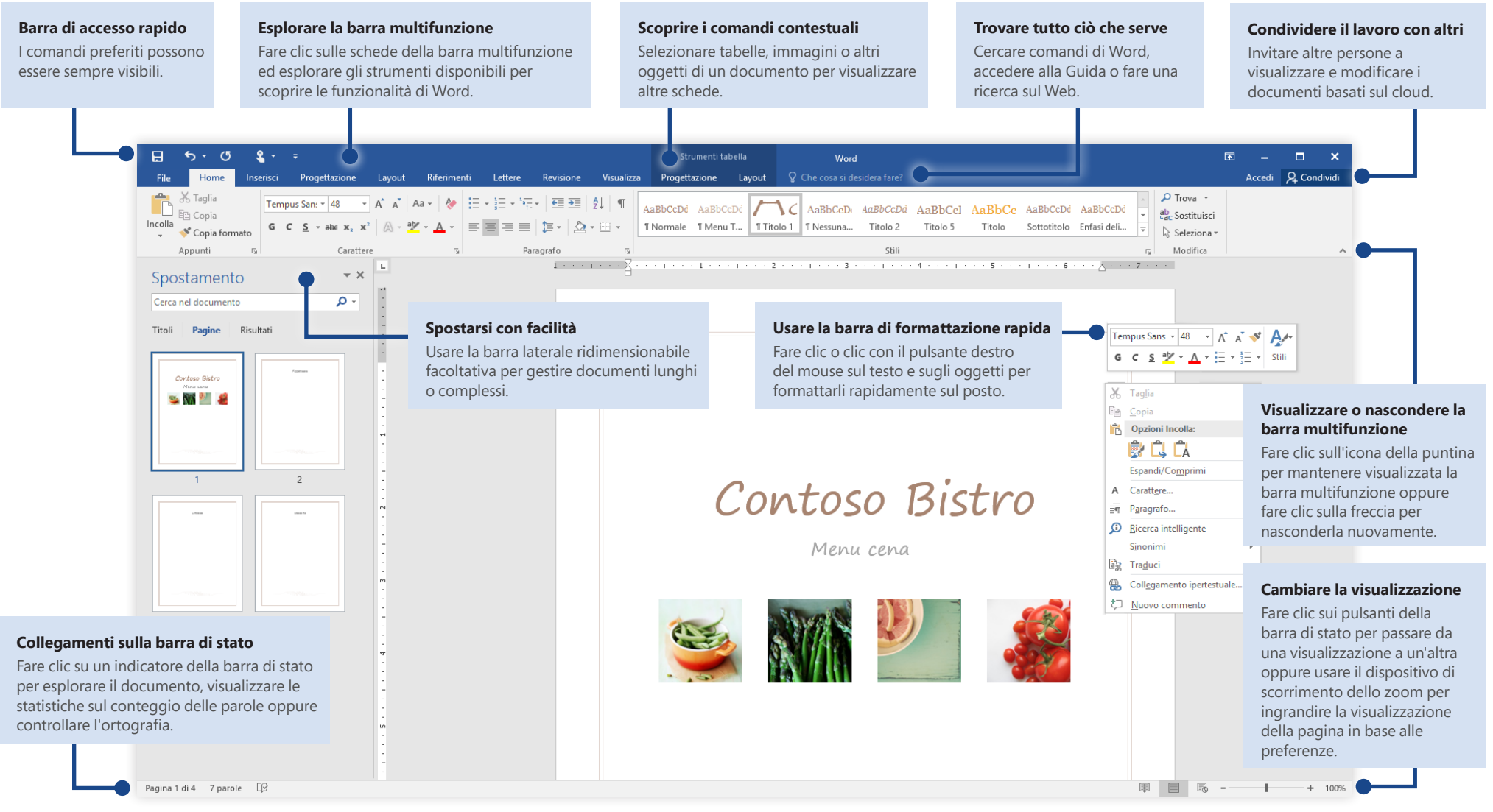

Microsoft

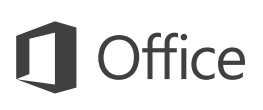

### Creare qualcosa

Iniziare con un **documento vuoto** per mettersi subito al lavoro. Oppure, per risparmiare tempo, selezionare e quindi personalizzare un modello che soddisfa le proprie esigenze. Fare clic su **File** > **Nuovo** e quindi selezionare o cercare il modello desiderato.

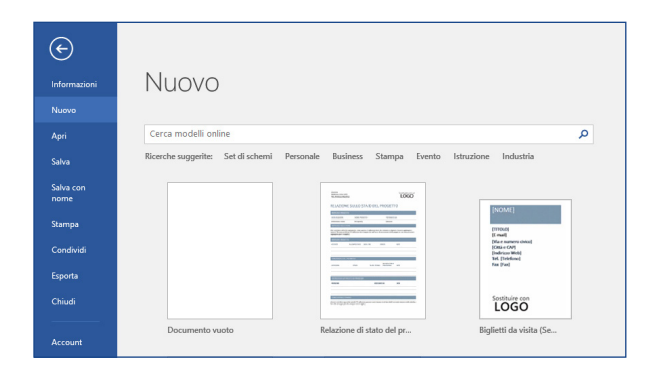

### Rimanere connessi

Si deve lavorare fuori sede e con diversi dispositivi? Fare clic su **File** > **Account** per accedere e lavorare ai file usati di recente ovunque ci si trovi, in qualsiasi dispositivo, grazie alla piena integrazione tra Office, OneDrive, OneDrive for Business e SharePoint.

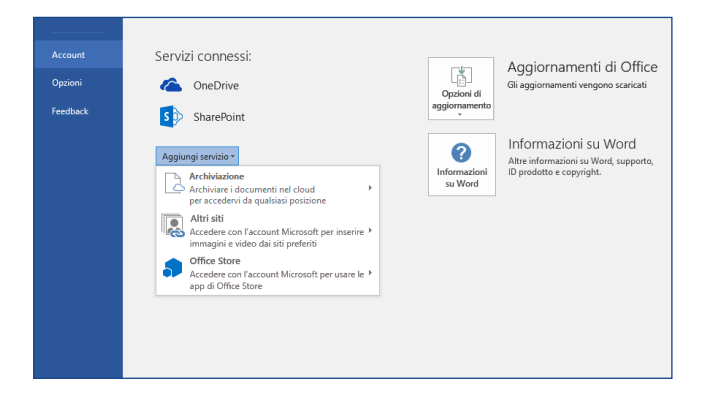

### Trovare i file recenti

Sia che si lavori solo con i file archiviati nel disco rigido locale del PC o che ci si sposti tra vari servizi cloud, è possibile fare clic su **File** > **Apri** per accedere ai documenti usati di recente e ai file aggiunti all'elenco.

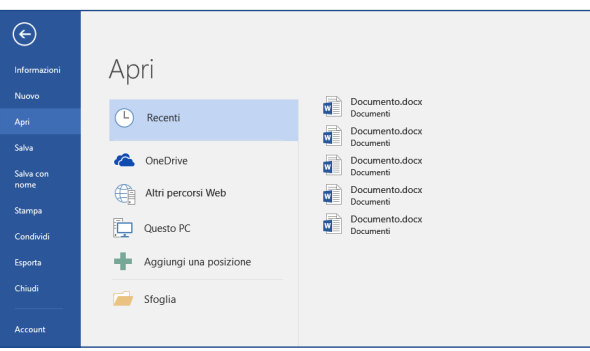

### Scoprire gli strumenti contestuali

È possibile rendere disponibili i comandi contestuali della barra multifunzione selezionando gli oggetti corrispondenti nel documento. Ad esempio, facendo clic all'interno di una tabella viene visualizzata la scheda **Strumenti tabella** che offre altre opzioni di **Progettazione** e **Layout** per le tabelle.

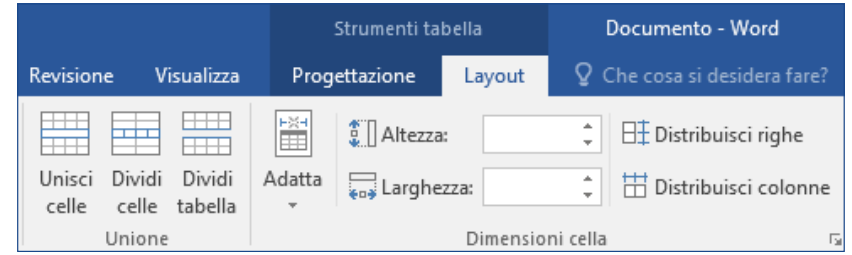

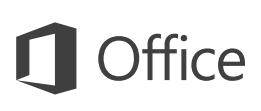

## Condividere il lavoro con altri

Per invitare altre persone a visualizzare o modificare i propri documenti nel cloud, fare clic sul pulsante **Condividi** nell'angolo in alto a destra della finestra dell'app. Nel riquadro **Condividi** è possibile ottenere un collegamento di condivisione oppure inviare inviti alle persone selezionate.

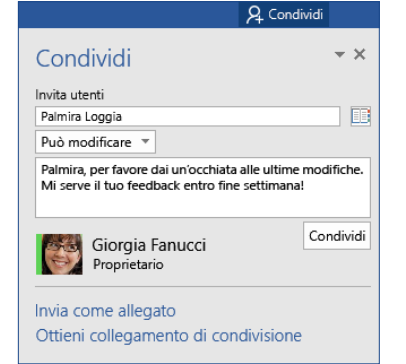

### Rilevare e rivedere le modifiche

Per controllare semplicemente l'ortografia, tenere sotto controllo il conteggio delle parole o collaborare attivamente con altre persone, è possibile usare la scheda **Revisione**, che contiene i comandi essenziali per rilevare, discutere e gestire tutte le modifiche apportate ai documenti.

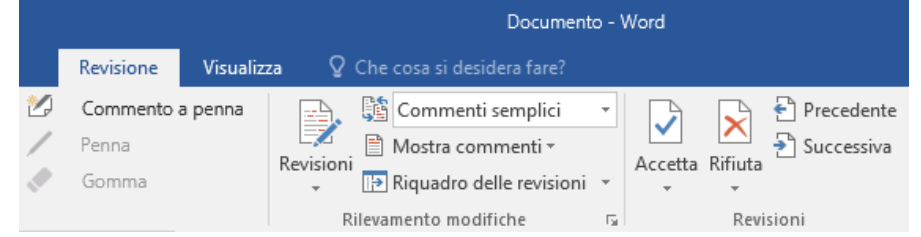

## Controllare chi altro sta digitando

La creazione condivisa di documenti di Word che sono condivisi in OneDrive o in un sito di SharePoint ha luogo in tempo reale, per cui è possibile individuare facilmente il punto in cui altri utenti stanno apportando modifiche allo stesso documento su cui si sta lavorando.

File Home Inserisci Progettazione Layout Visualizza Riferimenti Corrispondenza Revisione

Contoso PK-388 sta già dimostrando di essere all'altezza della suat reputazione per facilità d'uso e potenza. I risultati dei test di settore sono impressionanti e a questi risultati si aggiungono gli elogi della critica.

Come mostrato nell'infografica seguente, i test di settore indicano che Contoso<sup>t</sup> PK-388 è in testa. Anche i critici sono entusiasti del PK-388 in termini di qualità del prodotto, design generale e set di funzionalità.

### Formattare i documenti con stile

Il riquadro **Stili** consente di creare visivamente, applicare e rivedere gli stili di formattazione nel documento corrente. Per aprirlo, fare clic sulla scheda **Home** e quindi sulla piccola freccia nell'angolo in basso a destra della raccolta Stili.

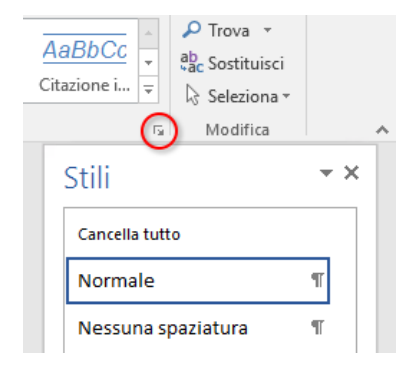

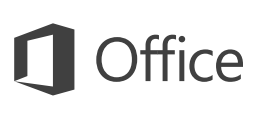

### Trovare tutto ciò che serve

Digitare una parola chiave o una frase nella casella **Che cosa si vuole fare?** sulla barra multifunzione per trovare rapidamente le caratteristiche e i comandi di Word necessari, leggere gli argomenti della **Guida** oppure ottenere altre informazioni online.

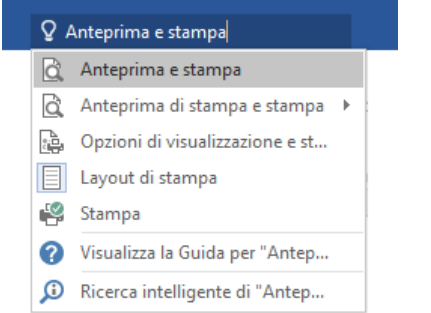

### Altre guide introduttive

Word 2016 è solo una delle app ridisegnate di Office 2016. Le guide introduttive gratuite delle nuove versioni delle app di Office sono disponibili all'indirizzo **<http://aka.ms/office-2016-guides>**.

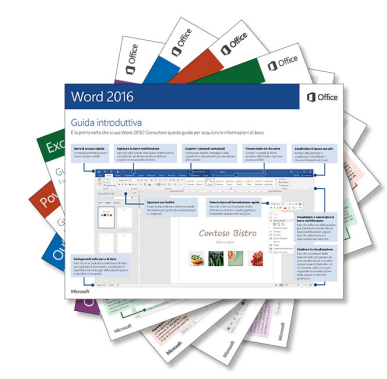

### Cercare informazioni pertinenti

Con **Ricerca intelligente** Word cerca informazioni pertinenti su Internet per definire parole, frasi e concetti. I risultati della ricerca visualizzati nel riquadro attività possono fornire contesto utile per le idee illustrate nel documento.

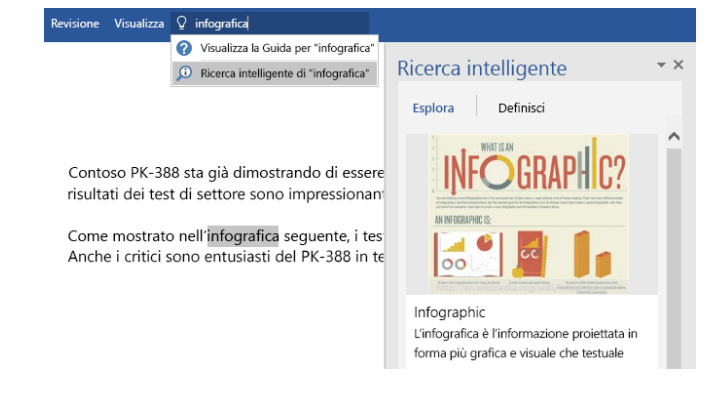

## Approfondimenti su Word

### **Novità di Office 2016**

Esplorare le caratteristiche nuove e migliorate di Word 2016 e le altre app in Office 2016. Per altre informazioni, visitare la pagina all'indirizzo **[http://aka.ms/office-](http://aka.ms/office-2016-whatsnew)[2016-whatsnew](http://aka.ms/office-2016-whatsnew)**.

**Accedere a risorse di formazione gratuite, esercitazioni e video su Office 2016** Pronti per approfondire le funzionalità messe a disposizione da Word 2016? Visitare il sito **<http://aka.ms/office-2016-training>** per esplorare le risorse di formazione gratuite.

### **Inviare feedback**

È piaciuto Word 2016? Si hanno idee per migliorarlo? Fare clic su **Feedback** nel menu **File**, quindi seguire le istruzioni visualizzate per inviare suggerimenti direttamente al team di prodotto di Word. Grazie!